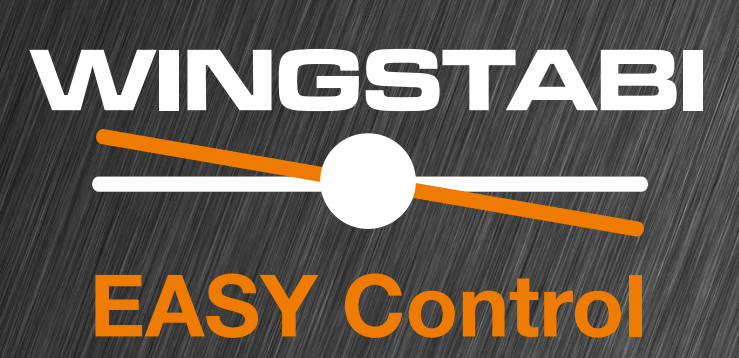

MULTIPLEX Modellsport GmbH & Co.KG Westliche Gewerbestraße 1 D-75015 Bretten-Gölshausen

www.multiplex-rc.de

#### **MULTIPLEX**

 $(DE)$ 

#### Warum WINGSTABI EASY Control?

Diese Software läuft auf allen WINGSTABI und benötigt zur Einrichtung, anders als das WINGSTABI bisher, keinen PC. Ein WINGSTABI EASY Control kann folglich in jedes auf Ihrem Sender programmierte Modell eingebunden und nach einem kurzen Einlernvorgang (welches Servo tut was) geflogen werden.

In der Werksvoreinstellung der EASY Control Software ist die Kreiselfunktion abgeschaltet, so dass man mit einem WINGSTABI EASY Control im Modell dieses auf seinem Sender - wie ohne Kreisel gewohnt - programmieren kann. Durch die automatische RC-Systemerkennung sind fast alle Fernsteueranlagen mit seriellem Signalausgang am Empfänger (Multiplex SRXL, HiTEC SL, Jeti EXBUS, Futaba S.BUS, Graupner HOTT, JR XBUS Mode B, PPM) geeignet. Für M-LINK-Nutzer ist ein WINGSTABI mit integriertem Empfänger die beste Lösung.

Wem der systembedingte geringere Funktionsumfang der EASY Control nicht reicht, der kann einfach per Computer (Windows-PC/Notebook) die Software mit dem MULTIPLEX Launcher über das USB-Interface in vielen Einstelloptionen nach seinen individuellen Wünschen anpassen und natürlich auch auf die in Sachen Funktionalität deutlich umfangreichere "CLASSIC"-Version der Software umsteigen. Der MULTIPLEX Launcher und die beiden WINGSTABI Softwarevarianten stehen nebst eventuellen Updates kostenlos zur Verfügung.

#### WINGSTABI EASY Control Einrichtung ohne PC

Das WINGSTABI EASY Control kann zwar prinzipiell in jeder Einbaulage genutzt werden, aber für die Einrichtung ohne PC ist die Standard-Einbaulage zwingend: "flach liegend", mit den Servoanschlüssen nach hinten zeigend. Andere Lagen sind nur per MULTIPLEX Launcher wählbar.

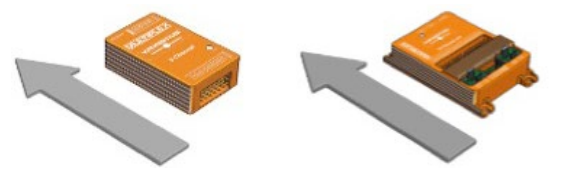

Der Einlernvorgang beginnt, wenn das WINGSTABI EASY Control mit gestecktem Einlern-Stecker auf dem MSB-Anschluss gestartet wird.

#### WICHTIGER HINWEIS: Zum Einlernen müssen alle Mischer abgeschaltet werden. Das gilt insbesondere für Höhen-/Tiefenzumischungen, Combiswitch und auch SnapFlap. Dualrate sollte dabei ebenfalls nicht eingeschaltet sein. Am Sender sind alle Geber (Trimmungen) auf NEUTRAL zu stellen.

Nach dem Einschalten des Senders (muss mit dem Empfänger gebunden sein) werden acht Einlern-Schritte durchgeführt. Der aktuelle Schritt wird durch grünes Blinken der Betriebs-LED angezeigt. Das Modell steht dabei auf dem Boden, es werden nur die Knüppel am Sender bewegt. Die Blinkanzahl entspricht dem jeweiligen Schritt. Wenn ein Schritt beendet wurde, wird dies durch schnelles Blinken angezeigt: grün = ok, rot = Fehler. Durch den Einlernvorgang wird dem WINGSTABI EASY Control mitgeteilt, welches Servo welche Funktion bedient und welchen Maximalweg es dabei zurücklegen kann. Besonderheiten ergeben sich daraus für V-Leitwerks- und Delta-Flugmodelle.

#### **MULTIPLEX**

#### DE

#### Einlernen eines V-Leitwerks-Fliegers

Um einen Flieger mit V-Leitwerk einzulernen, stellen Sie den Höhen-Mischanteil auf 100%, um die maximalen Wege zu erreichen. Nach dem Einlernvorgang stellen Sie den Höhen-Mischanteil auf den tatsächlich gewünschten alten Wert zurück.

#### Einlernen eines Delta-Fliegers

Um einen Flieger mit Delta-Mischer einzulernen, stellen Sie den Höhen-Mischanteil auf 100%, um die maximalen Wege zu erreichen. Nach dem Einlernvorgang stellen Sie den Höhen-Mischanteil auf den tatsächlich gewünschten alten Wert zurück.

WICHTIGER HINWEIS: Sicherstellen, dass der Motor nicht anlaufen kann! Empfängerakku nutzen oder eine Leitung des BL-Motors vom Regler trennen.

#### Einlern-Stecker stecken und WINGSTABI EASY Control starten

Schritt 1. Automatische Protokoll- bzw. RC-Signal-Erkennung Schritt 2. RC-Kanal für Empfindlichkeit einlernen

Bewegen Sie den Empfindlichkeitsgeber (z.B. Schieber, Drehgeber oder Dreistufenschalter) von einem Endanschlag zum anderen. Es darf sich nur ein Servokanal verändern!

Wenn der Empfindlichkeitsgeber nicht eingelernt werden konnte, geht das WINGSTABI in den Fernsteuerungs-Einrichtungmodus (verlässt das weitere Setup). Dieser wird durch dreimaliges Blinken der roten Leuchtdiode angezeigt. Nun werden alle Steuersignale unverändert an die Servos weitergeleitet. Dadurch kann man am Sender das Modell-Grundsetup einrichten (Zuordnungen, Servorichtungen und -wege).

#### LED-Betriebsanzeigen beim Einlernvorgang

- 1x grün: Warten auf RC-Empfang
- 2x grün: Einlesen des Empfindlichkeitskanals
- 3x grün: Querruder rechts
- 4x arün: Querruder links
- **5x grün: Höhenruder sinken**
- 6x grün: Höhenruder steigen
- 7x grün: Seitenruder rechts
- 8x arün: Seitenruder links

**3x rot**: Durchreichemodus aktiv zur Sendereinrichtung, Kreisel ohne Funktion.

Nach jedem Einlernschritt zucken die Servos, die der entsprechenden Achse zugeordnet wurden bzw. sind. Kontrollieren Sie, dass wirklich nur diese Servos die Quittierung anzeigen.

Um den Fernsteuerungs-Einrichtungmodus zu verlassen, muss das WING-STABI neu gestartet werden. Sind alle Schritte erfolgreich absolviert, wird die Konfiguration automatisch im WINGSTABI EASY Control abgespeichert. Dies wird durch schnelles Blinken der grünen LED angezeigt. Nun kann der Flugbetrieb mit Ihrem WINGSTABI aufgenommen werden. Während des Fluges darf bei deaktiviertem Kreisel und im Dämpfungsmode getrimmt werden. Nach so einem Trimmflug starten Sie Ihr WINGSTABI EASY Control neu, wobei es die Trimmungen nun auch für den Headinghold-Modus übernimmt. Trimmen Sie nie während des Fluges im Headinghold-Modus!

#### **MULTIPLEX**

#### $\left(\widehat{DE}\right)$

#### Einlern-Problemlösungen

Sollte der Einlernvorgang nicht komplett fehlerfrei beendet werden können, sind folgende Ansätze zur Problemlösung zielführend.

Querruder werden nicht erkannt: zu geringe Ruderausschläge, möglicherweise durch starke Differenzierung. Differenzierung entfernen und erneut einlernen.

Querruder und Seitenruder werden gemeinsam erkannt: Schalten Sie z.B. den Combiswitch zum Einlernen ab.

Generelle Probleme bei der Kanalerkennung: Stellen Sie sicher, dass am Sender alle Geber und Klappen neutral stehen, bevor Sie das WINGSTABI mit Strom versorgen. Prüfen Sie, ob alle Servos genügend Weg zurücklegen, um erkannt zu werden. Deaktivieren Sie alle Mischer, die mit Quer, Seite und Höhe zu tun haben. Starten Sie den Einlernvorgang erneut.

#### Flugbetrieb

Per Schieberegler bzw. Drehgeber oder Dreistufenschalter ist die Empfindlichkeit der Regelung einstellbar. Zusätzlich kann zwischen Dämpfungs- und Headinghold-Mode umgeschaltet werden. Im mittleren Bereich des Schiebers ist der Kreisel deaktiviert (1500µs, Servo Mittelstellung).

Zu den Endstellungen des Gebers hin wird die Empfindlichkeit immer größer. Zwischen Phase 1 (Dämpfung) und Phase 2 (Headinghold) wird umgeschaltet, indem der Geber in die andere Richtung bewegt wird.

#### Restriktionen

Sie können beliebige Mischer im Sender verwenden, nur im Headinghold-Modus darf weder getrimmt noch in Seite, Höhe oder Quer gemischt werden. Ein Momentausgleich für Gas, Klappen, Spoiler und Butterfly darf nur im ausgeschalteten Zustand und im Dämpfungsmodus genutzt werden. Nötigenfalls legen Sie den Empfindlichkeitsgeber mit dem senderseitigen Flugphasengeber zusammen.

#### LED-Betriebsanzeigen im Kreiselbetrieb

grün: Dämpfungs-Mode orange: Kreisel aus rot: Headinghold-Mode rot blinkend: kein RC-Signal

#### Empfindlichkeit

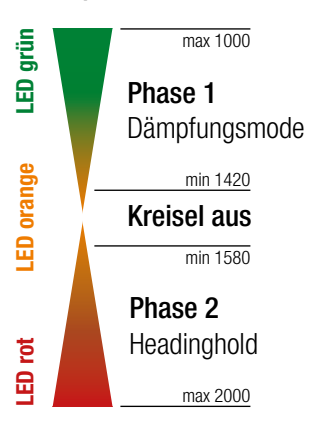

#### Weitere Optimierungen per PC und MULTIPLEX Launcher

Für weitere Einstellungen ist die Nutzung eines USB-Anschlusses an einen Windows-Rechner mit installiertem MULTIPLEX Launcher nötig. Der optionale USB-Adapter wird am B/D-Port angeschlossen. Eine Stromversorgung des WINGSTABI EASY Control ist ebenfalls nötig. Im Launcher finden Sie eine erweiterte Anleitung zur Optimierung der WINGSTABI Funktionen für die EASY Control - und die "CLASSIC"-Version der jeweils aktuellen Firmware.

# WINGSTABI SAMO TATA

MULTIPLEX Modellsport GmbH & Co.KG Westliche Gewerbestraße 1 D-75015 Bretten-Gölshausen, Germany

www.multiplex-rc.de

#### **MULTIPLEX**

 $(EN)$ 

#### Why WINGSTABI EASY Control?

This software runs on all WINGSTABI and, in contrast to the previous WINGSTABI, does not require a PC for setup. Consequently, WINGSTABI EASY Control can be integrated in every model programmed on your transmitter and, after a short teach-in procedure (which servo does what), be flown.

In the factory default setting, the gyro function is switched off in the EASY Control software so that a model containing WINGSTABI EASY Control can be programmed on the respective transmitter - as would normally be the case without a gyro. Thanks to automatic RC system recognition, almost all RC equipment with a serial signal output at the receiver (Multiplex SRXL, HiTEC SL, Jeti EXBUS, Futaba S.BUS, Graupner HOTT, JR XBUS Mode B, PPM) is suitable. WINGSTABI with integrated receiver is the best solution for M-LINK users.

If the smaller scope of system-related functions provided by EASY Control is insufficient, simply modify the software setting options on a computer (Windows PC/notebook) as desired using the MULTIPLEX Launcher via the USB interface. Alternatively, it is also possible to switch to the "CLASSIC" software version, which offers a much wider range of functions. The MULTIPLEX Launcher and the two WINGSTABI software versions are available free of charge along with possible updates.

#### Setting up WINGSTABI EASY Control without a PC

In principle, WINGSTABI EASY Control can be used in every installation position, but the standard installation position is, however, required for setup without a PC: "Laying flat", with the servo connections facing the rear. Other positions can only be selected using the MULTIPLEX Launcher.

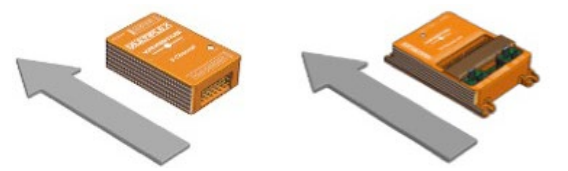

The teach-in procedure commences when WINGSTABI EASY Control is started with inserted jumper at the MSB connection.

#### IMPORTANT NOTE: All the mixers must be switched off for the teach-in procedure. This applies, in particular, to elevator mixing, Combi-Switch as well as Snap-Flap. Dual-Rate should also be switched off. All the controllers (trims) at the transmitter must be set to NEUTRAL.

After switching on the transmitter (must be connected to the receiver), eight teach-in steps are carried out. The model stands on the ground, only the sticks of the transmitter will be moved. The current step is indicated by the operation LED flashing green. The number of flashes corresponds to the respective step. Fast flashing indicates that a step has been completed: green  $=$  ok, red  $=$ error. The teach-in procedure informs WINGSTABI EASY Control which servo is operating which function and which maximum distance it can travel. This results in special features for V-tail and Delta airplane models.

### **MULTIPLEX**

#### Teaching in a V-tail airplane

To teach in a V-tail airplane, set the elevator mixer input to 100% in order to achieve the maximum distances. After the teach-in procedure, reset the elevator mixer input to the actually desired previous value.

#### Teaching in a Delta airplane

To teach in an airplane with Delta mixer, set the elevator mixer input to 100% in order to achieve the maximum distances. After the teach-in procedure, reset the elevator mixer input to the actually desired previous value.

IMPORTANT NOTE: Make sure the motor cannot start up! Use the receiver battery or disconnect a line of the BL motor from the controller.

#### Insert the jumper and start WINGSTABI EASY Control

#### Step 1. Automatic protocol or RC signal recognition Step 2. Teach in RC channel for sensitivity

Move the sensitivity controller (e.g. slider, rotary knob or three-stage switch) from one end stop to the other.

#### Only one servo channel should change!

If teaching in of the sensitivity controller is not possible, WINGSTABI switches to remote control setup mode (exits the further setup process). This is indicated by the red LED flashing three times. All the control signals are now transferred to the servos unaltered. This allows you to set up the model basic setup at the transmitter (assignments, servo directions, and travel).

#### LED indicators during the teach-in procedure

- **1x green:** Waiting for RC reception
- 2x green: Importing the sensitivity channel
- 3x green: Right aileron
- **4x green:** Left aileron
- **5x green:** Elevator descent
- **6x green:** Elevator climb
- 7x green: Right rudder
- 8x areen: Left rudder

**3x red:** Pass-through mode active for transmitter, gyro without functionality.

After each teach-in step, the servos allocated to the respective axis twitch. Make sure that only these servos display confirmation.

WINGSTABI must be restarted to exit the **remote control setup mode**. Once all the steps have been completed successfully, the configuration is saved automatically in WINGSTABI EASY Control. This is indicated by the green LED flashing fast. Flight mode can now commence with your WINGSTABI. When flying, trimming is possible with the gyro deactivated and when in damping mode. After this kind of trim flight, restart your WINGSTABI EASY Control; it now also accepts trimmings for the heading hold mode. Never trim when flying in heading hold mode!

#### **MULTIPLEX**

(EN)

#### Teach-in troubleshooting

If it was not possible to complete the teach-in procedure without errors, the following troubleshooting steps may remedy the problem.

Ailerons are not recognized: Insufficient rudder deflections, possibly due to intense differentiation. Eliminate differentiation and teach in again.

Ailerons and rudders are recognized together: Switch off, e.g., the Combi-Switch for teach-in.

General problems with channel recognition: Make sure that all the controllers and flaps are in the neutral position at the controller before switching on the WINGSTABI power supply. Make sure that all the servos travel a sufficient distance to be recognized. Deactivate all the mixers that are associated with the aileron, rudder, and elevator. Restart the teach-in procedure.

#### Flight mode

The sensitivity of the control can be set using the slider/rotary knob or the threestage switch. In addition, it is possible to toggle between damping and heading hold mode. The gyro is inactive in the middle section of the slider (1500µs, servo middle position).

Sensitivity increases the closer you get to the controller end positions. Switching takes place between phase 1 (damping) and phase 2 (heading hold) by moving the controller in the opposite direction.

#### Restrictions

You can use any mixer in the transmitter, but remember rudder that elevator or aileron trimming is not permitted in heading hold mode. Pitch trim compensation for throttle, flaps, spoiler, and butterfly can only be used when switched off and in damping mode. If necessary, combine the sensitivity controller and the flight phase controller at the transmitter.

#### LED indicators in gyro mode

**Green:** Damping mode **Orange: Gyro off** Red: Heading hold mode Red flashing: No RC signal

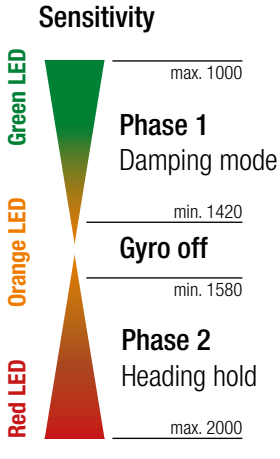

#### Further optimizations via PC and MULTIPLEX Launcher

A USB port at a Windows PC with installed MULTIPLEX Launcher is necessary for executing further settings. The optional USB adapter is connected to the B/D port. A power supply for WINGSTABI EASY Control is also necessary. The Launcher contains detailed instructions for optimizing WINGSTABI functions for EASY Control - and the "CLASSIC" version of the respective current firmware.

# WINGSTABI SAM CHOTATA

MULTIPLEX Modellsport GmbH & Co.KG Westliche Gewerbestraße 1 D-75015 Bretten-Gölshausen, Allemagne

www.multiplex-rc.de

### **MULTIPLEX**

 $(FR)$ 

#### Pourquoi WINGSTABI EASY Control ?

Ce logiciel fonctionne avec tous les modèles WINGSTABI et, à la différence de l'ancien WINGSTABI, ne requiert pas de PC pour le réglage. WINGSTABI EASY Control peut donc être intégré à n'importe quel modèle programmé sur votre émetteur et, après un court processus d'apprentissage (quel servo fait quoi), autoriser le pilotage.

Dans le réglage d'usine du logiciel EASY Control, la fonction gyroscope est désactivée, permettant sa programmation sur l'émetteur du modèle - comme à l'accoutumée sans gyroscope. Grâce à la détection automatique de l'émetteur, pratiquement tous les systèmes de radiocommande avec sortie sérielle du signal sur le récepteur (Multiplex SRXL, HiTEC SL, Jeti EXBUS, Futaba S.BUS, Graupner HOTT, JR XBUS Mode B, PPM) sont compatibles. Pour les utilisateurs de M-LINK, le WINGSTABI avec récepteur intégré constitue la meilleure solution.

Si les fonctions offertes par EASY Control vous semblent insuffisantes dans ce mode de programmation, vous pouvez personnaliser les nombreux réglages sur un ordinateur (PC Windows) via MULTIPLEX Launcher et l'interface USB et, bien entendu, passer à la version « CLASSIC » du logiciel, bien plus complète au niveau des fonctionnalités. MULTIPLEX Launcher et les deux versions logicielles de WINGSTABI, y compris les éventuelles mises à jour, sont disponibles gratuitement.

#### Configuration du WINGSTABI EASY Control sans PC

En principe, WINGSTABI EASY Control peut être utilisé dans n'importe quelle position de montage, mais pour la configuration sans PC la position de montage standard est obligatoire : « à l'horizontale » avec les connexions aux servos vers l'arrière. Toute autre position ne peut être sélectionnée que via MULTIPLEX Launcher.

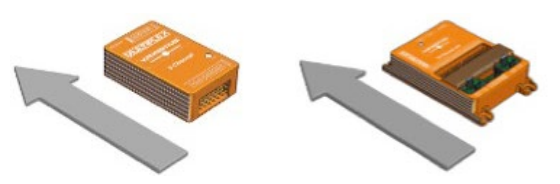

Pour démarrer le processus d'apprentissage, lancer WINGSTABI EASY Control avec le cavalier enfiché sur la prise MSB.

INDICATION IMPORTANTE : Pour l'apprentissage, tous les mixages doivent être désactivés. Notamment les mixages de profondeur, Combiswitch et SnapFlap. Le Dualrate ne doit pas non plus être activé. Sur l'émetteur, toutes les commandes (compensations) doivent être sur NEUTRE.

Après la mise sous tension de l'émetteur (et son appairage au récepteur) se déroulent huit étapes d'apprentissage. Le modèle est posé au sol. La programmation se fait en bougeant seulement les manches de l´émetteur. L'étape en cours est indiquée par la LED de fonctionnement verte clignotante. Le nombre de clignotements correspond à chaque étape. La finalisation d'une étape est indiquée par le clignotement rapide : vert =  $OK$ , rouge = erreur. Le processus d'apprentissage permet de renseigner le logiciel WINGSTABI EASY sur les fonctions assurées par chaque servo et la course maximale parcourue. Les modèles à empennage en V et delta peuvent présenter certaines particularités à ce niveau.

#### **MULTIPLEX**

#### Apprentissage d'un modèle à empennage en V

Pour réaliser l'apprentissage d'un appareil à empennage en V, réglez la composante de mixage de profondeur sur 100% pour atteindre les courses maximales. Après le processus d'apprentissage, réglez la composante de mixage de profondeur sur l'ancienne valeur effectivement souhaitée.

#### Apprentissage d'un modèle à empennage delta

Pour réaliser l'apprentissage d'un appareil à mixage delta, réglez la composante de mixage de profondeur sur 100% pour atteindre les courses maximales. Après le processus d'apprentissage, réglez la composante de mixage de profondeur sur l'ancienne valeur effectivement souhaitée.

INDICATION IMPORTANTE : Assurez-vous que le moteur ne puisse pas démarrer ! Utilisez l'accu du récepteur ou débranchez un câble du moteur brushless de la commande.

#### Enfichez le cavalier et démarrez WINGSTABI EASY Control

Étape 1. Détection automatique du protocole ou du signal RC Étape 2. Apprentissage sensibilité du canal RC

Déplacez la commande de sensibilité (par ex. curseur, molette ou interrupteur trois positions) d'une fin de course à l'autre.

Seul un canal de servo peut être modifié !

Si vous n'avez pas pu réaliser l'apprentissage de la commande de sensibilité, le WINGSTABI passe au mode de configuration de la radiocommande (quitte le reste de la configuration). La LED rouge clignote alors trois fois. Tous les signaux de commandes sont alors transmis aux servos sans aucune modification. Cela vous permet de réaliser la configuration de base du modèle sur l'émetteur (attributions, sens de rotation et courses des servos).

#### Voyants de fonctionnement LED pendant le processus d'apprentissage

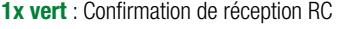

- 2x vert : Etalonnage de la voie de sensibilité
- 3x vert : Détection de la voie d´aileron à droite
- 4x vert : Détection de la voie d´aileron à gauche
- 5x vert : Détection de la voie de profondeur à piquer
- 6x vert : Détection de la voie de profondeur à cabrer
- 7x vert : Détection de la voie de dérive à droite
- 8x vert : Détection de la voie de dérive à gauche Processus d'apprentissage terminé'

3x rouge : Mode sans stabilisation, Wingstabi désactivé, utilisation en récepteur seul

Après chaque étape d'apprentissage, les servos assignés à l'axe correspondant tremblent. Vérifiez que seuls ces servos affichent la confirmation.

Pour quitter le mode de configuration de la radiocommande, vous devez redémarrer le WINGSTABI. Une fois toutes les étapes passées avec succès, la configuration s'enregistre automatiquement sous WINGSTABI EASY Control. Le clignotement rapide de la LED verte l'indique. Vous pouvez à présent commencer à piloter avec votre WINGSTABI. Pendant le vol, vous pouvez compenser les réglages avec le gyroscope désactivé et en mode amortissement. Après un vol compensé de ce type, redémarrez WINGSTABI EASY Control, qui reprendra les compensations aussi en mode Headinghold. Ne compensez jamais pendant le vol en mode Headinghold !

#### **MULTIPLEX**

 $(FR)$ 

FR

#### Résolution des problèmes d'apprentissage

Si le processus d'apprentissage n'a pas été achevé sans erreur, les symptômes suivants peuvent permettre de localiser les problèmes.

Ailerons non détectés : débattement des gouvernes trop faible, éventuellement dû à une différenciation trop élevée. Annuler la différenciation et renouveler l'apprentissage.

Détection simultanée de l'aileron et de la dérive : désactivez par ex. le Combiswitch pour l'apprentissage.

Problèmes généraux dans la détection des canaux : avant de mettre sous tension le WINGSTABI, assurez-vous que toutes les commandes et volets soient en position neutre sur l'émetteur. Vérifiez que la course des servos soit suffisante pour permettre leur détection. Désactivez tous les mixages ayant un rapport avec l'aileron, la dérive et la profondeur. Renouvelez le processus d'apprentissage.

#### Pilotage

La sensibilité du réglage peut être ajustée par un curseur, une molette ou un interrupteur trois positions. En plus, il est possible de basculer entre le mode amortissement et le mode Headinghold. En position centrale du curseur, le gyroscope est désactivé (1 500 µs, position neutre du servo).

Plus vous vous approchez de la fin de course de la commande, plus la sensibilité est élevée. Pour basculer de la phase 1 (amortissement) à la phase 2 (Headinghold), déplacez la commande dans le sens inverse.

#### Restrictions

Vous pouvez utilisez les mixages de votre choix sur l'émetteur, à cela près que le mode Headinghold ne peut être compensé ni mixé au niveau de la dérive, de la profondeur ou des ailerons. La compensation du moment des gaz, volets, spoilers et butterfly ne peut être utilisée que hors tension et dans le mode amortissement. Si nécessaire, regroupez la commande de sensibilité avec la commande de phase de vol de l'émetteur.

#### Voyants de fonctionnement LED en phase gyroscope

vert : Mode amortissement orange : Gyro OFF rouge : Mode Headinghold rouge clignotant : pas de signal RC

#### Sensibilité

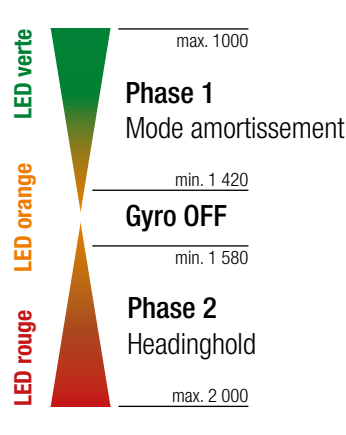

#### Optimisations supplémentaires via PC et MULTIPLEX Launcher

La connexion à un ordinateur Windows équipé du logiciel MULTIPLEX Launcher permet d'accéder à des réglages supplémentaires. L'adaptateur USB en option se raccorde au port B/D. Le WINGSTABI EASY Control doit aussi être alimenté en courant. Dans le Launcher, vous trouverez des instructions étendues sur l'optimisation des fonctions du WINGSTABI pour la version EASY Control et « CLAS-SIC » du firmware actuel.

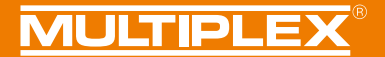

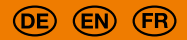

#### WINGSTABI EASY Control

Einlernvorgang | Teach-in procedure | Processus d'apprentissage

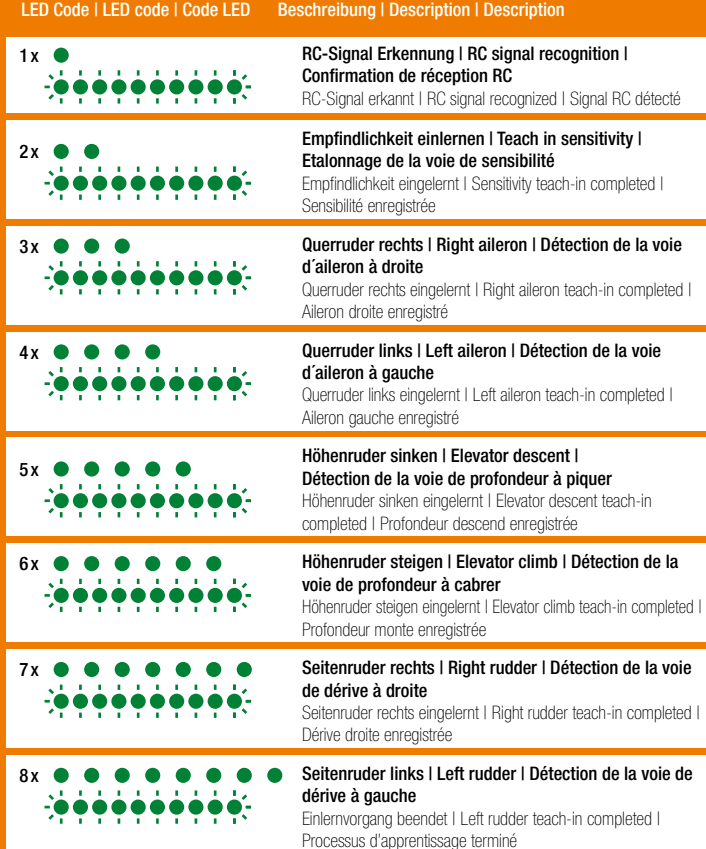

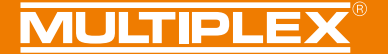

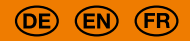

#### WINGSTABI EASY Control Regelung | Control | Réglage

#### Empfindlichkeit | Sensitivity | Sensibilité

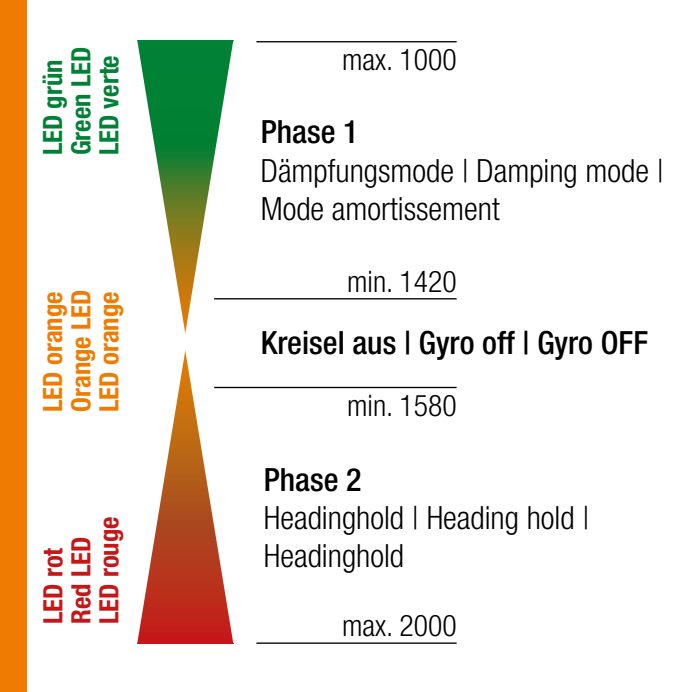